# **The Trac Configuration File**

#### **Error: Macro TracGuideToc(None) failed**

'NoneType' object has no attribute 'find'

Trac configuration is done by editing the **trac.ini** config file, located in <projectenv>/conf/trac.ini.

# **Global Configuration**

Since version 0.9, Trac can also read the configuration from a global  $\text{trace.ini}$  file. These global options will then be merged with the environment-specific options, where local options override global options.

The global configuration is by default localted in  $\text{Sprefix/share/trace/conf/trace.ini.}$  It can be moved to a different location (for example,  $/etc/trace$ .ini), but that requires changing the file trac/siteconfig.py which gets created when Trac is installed.

# **Reference**

This is a brief reference of available configuration options.

# **[attachment]**

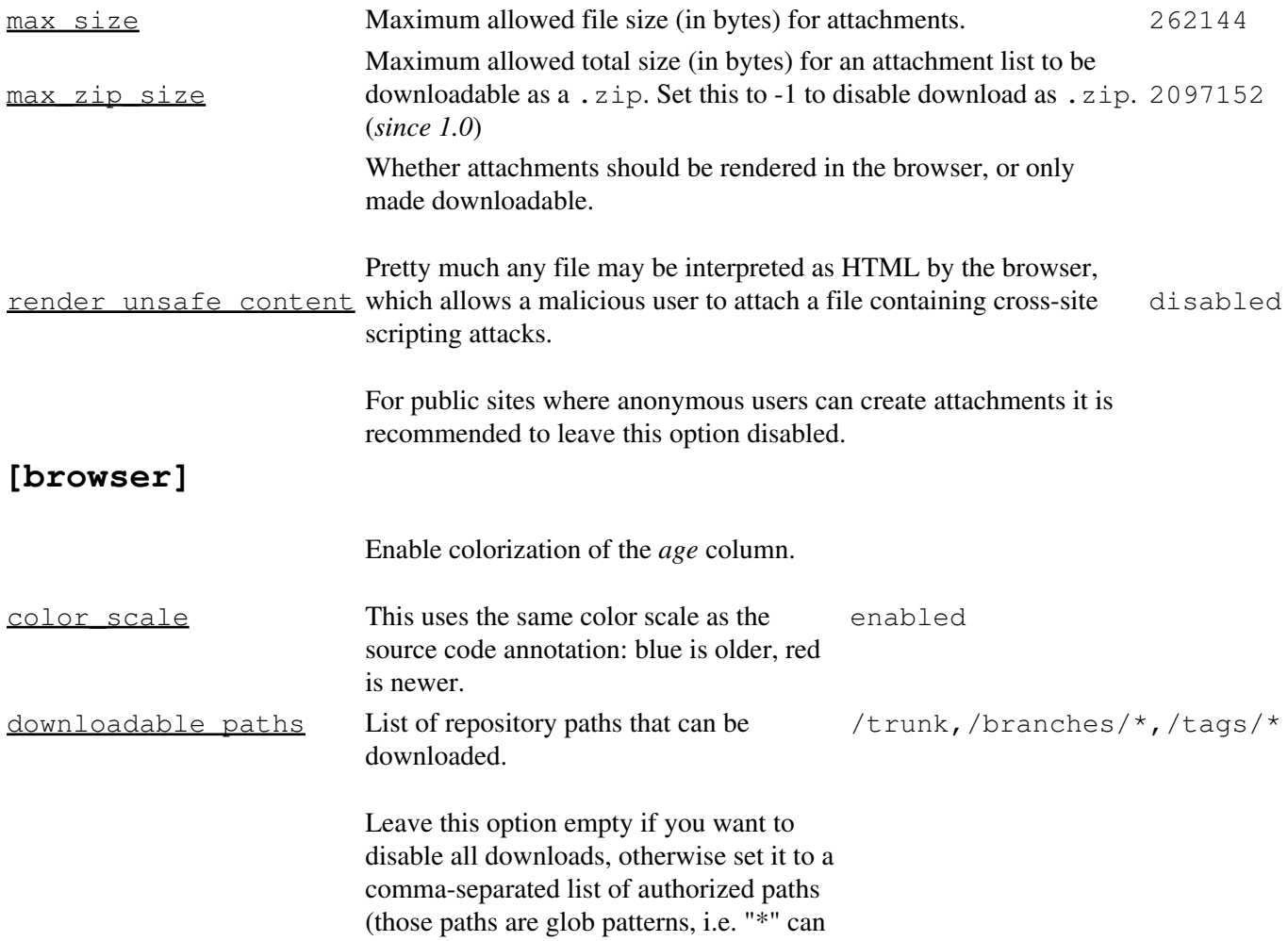

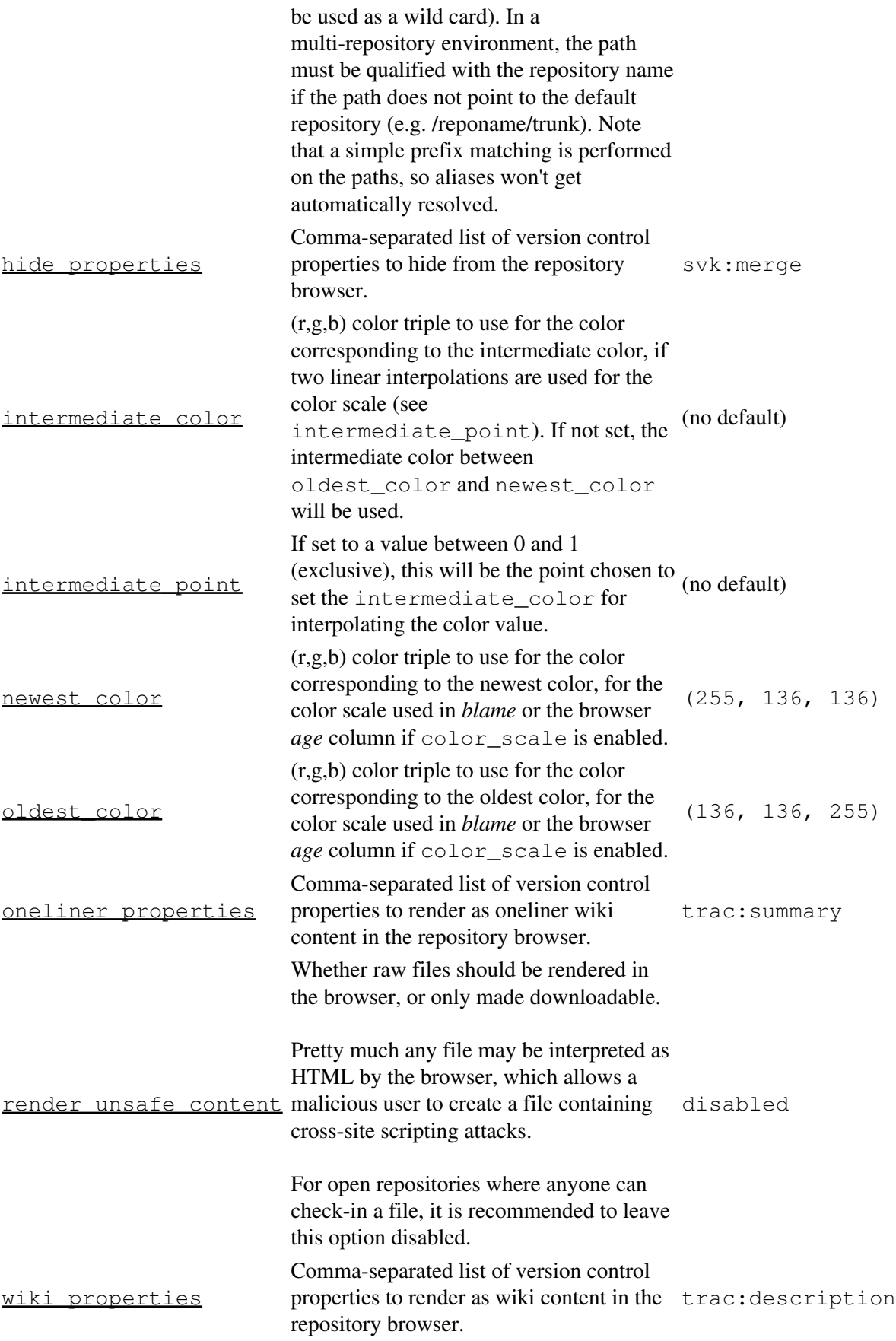

## **[changeset]**

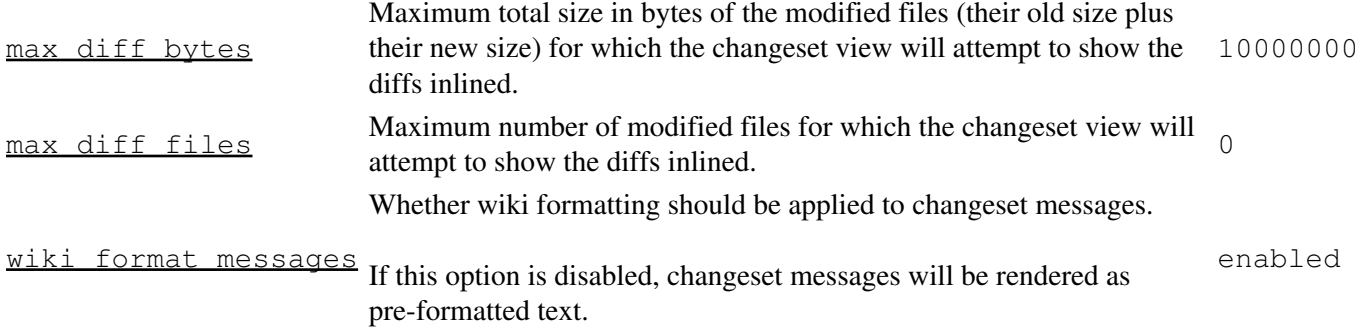

## **[components]**

This section is used to enable or disable components provided by plugins, as well as by Trac itself. The component to enable/disable is specified via the name of the option. Whether its enabled is determined by the option value; setting the value to enabled or on will enable the component, any other value (typically disabled or off) will disable the component.

The option name is either the fully qualified name of the components or the module/package prefix of the component. The former enables/disables a specific component, while the latter enables/disables any component in the specified package/module.

Consider the following configuration snippet:

```
[components]
trac.ticket.report.ReportModule = disabled
\text{acct_mqr.*} = \text{enabeled}
```
The first option tells Trac to disable the report module. The second option instructs Trac to enable all components in the acct\_mgr package. Note that the trailing wildcard is required for module/package matching.

To view the list of active components, go to the *Plugins* page on *About Trac* (requires CONFIG\_VIEW permissions).

See also: TracPlugins

# **[header\_logo]**

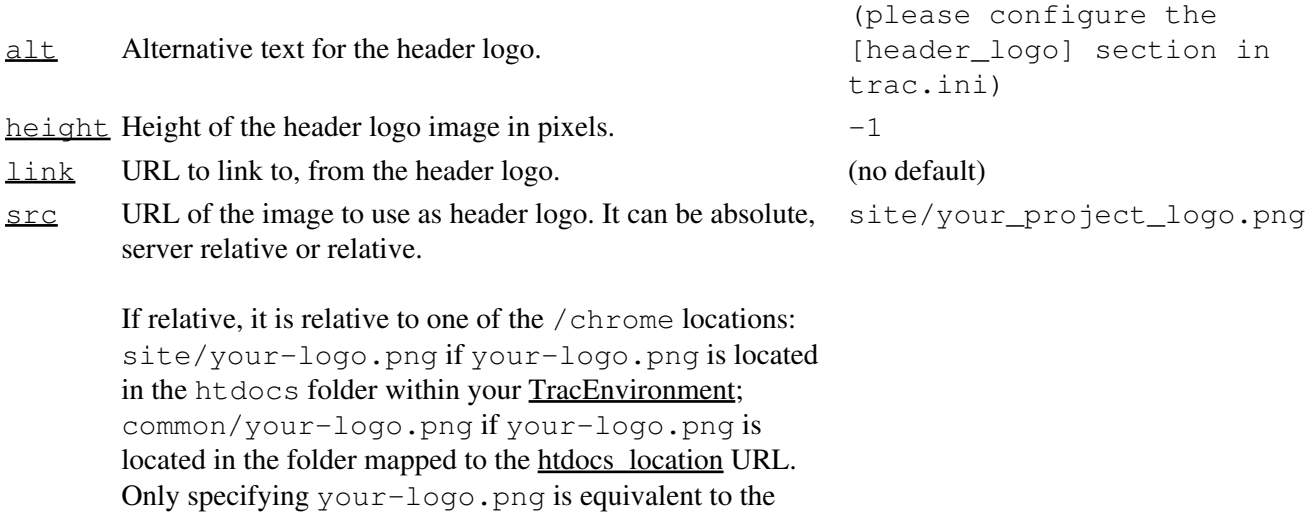

latter.

 $width$  Width of the header logo image in pixels.  $-1$ 

#### **[http-headers]**

Headers to be added to the HTTP request. (*since 1.2.3*)

The header name must conform to RFC7230 and the following reserved names are not allowed: content-type, content-length, location, etag, pragma, cache-control, expires.

#### **[inherit]**

Path to the *shared htdocs directory*.

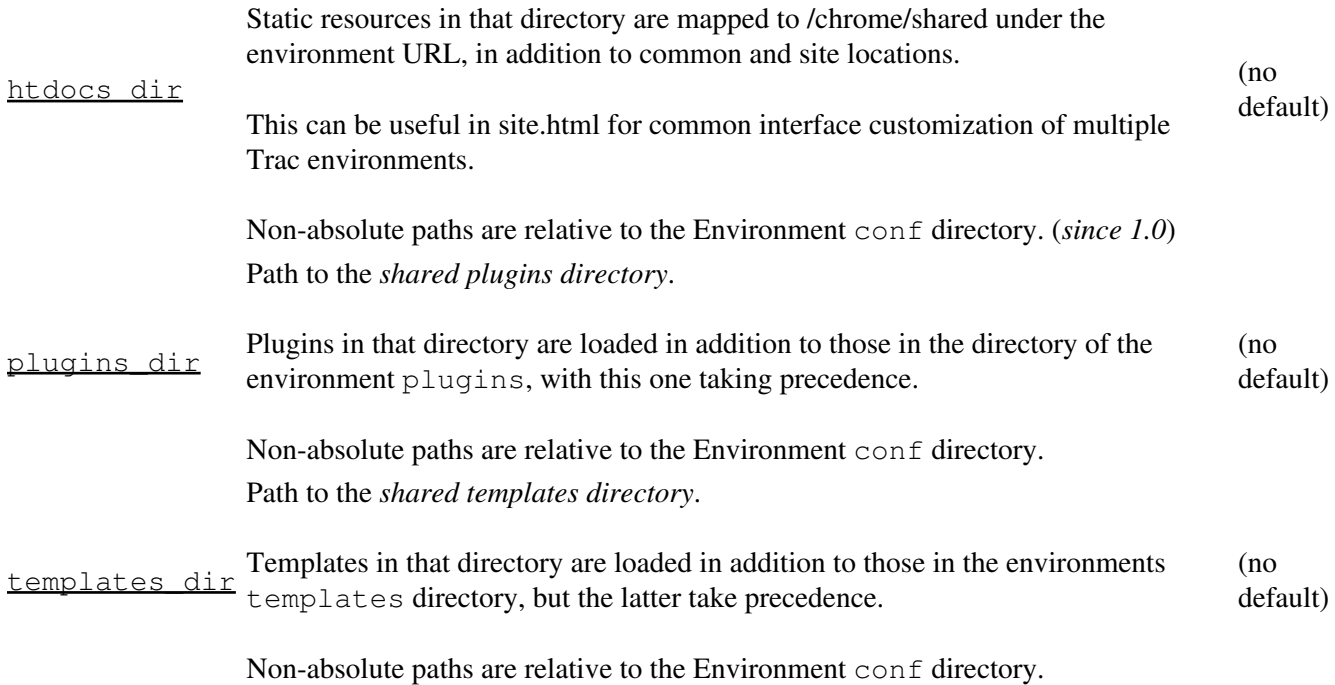

#### **[intertrac]**

This section configures InterTrac prefixes. Options in this section whose name contain a . define aspects of the InterTrac prefix corresponding to the option name up to the .. Options whose name don't contain a . define an alias.

The .url is mandatory and is used for locating the other Trac. This can be a relative URL in case that Trac environment is located on the same server.

The .title information is used for providing a useful tooltip when moving the cursor over an InterTrac link.

Example configuration:

```
[intertrac]
# -- Example of setting up an alias:
t = trac
# -- Link to an external Trac:
trac.title = Edgewall's Trac for Trac
trac.url = http://trac.edgewall.org
```
# **[interwiki]**

Every option in the [interwiki] section defines one InterWiki prefix. The option name defines the prefix. The option value defines the URL, optionally followed by a description separated from the URL by whitespace. Parametric URLs are supported as well.

#### **Example:**

```
[interwiki]
MeatBall = http://www.usemod.com/cgi-bin/mb.pl?
PEP = http://www.python.org/peps/pep-$1.html Python Enhancement Proposal $1
tsvn = tsvn: Interact with TortoiseSvn
```
# **[logging]**

```
log file If log_type is file, this should be a path to the log-file. Relative paths are
              resolved relative to the log directory of the environment.
log_format
              Custom logging format.
              If nothing is set, the following will be used:
              Trac[$(module)s] $(levelname)s: $(message)s
              In addition to regular key names supported by the ?Python logger library one could
              use:
                    • \frac{1}{2} (path) s the path for the current environment
                    \bullet $ (basename) s the last path component of the current environment
                    • $(project)s the project name
              Note the usage of \S(\ldots) s instead of \S(\ldots) s as the latter form would be
              interpreted by the ConfigParser itself.
              Example: (\frac{1}{2}(thread)) Trac[\frac{2}{3}(basename)s;\frac{2}{3}(module)s]$(levelname)s: $(message)s
                                                                                              (no default)
log_level
              Level of verbosity in log.
              Should be one of (CRITICAL, ERROR, WARNING, INFO, DEBUG).
                                                                                             DEBUG
log_type
              Logging facility to use.
              Should be one of (none, file, stderr, syslog, winlog).
                                                                                              none
```
#### **[mainnav]**

Configures the main navigation bar, which by default contains *Wiki*, *Timeline*, *Roadmap*, *Browse Source*, *View Tickets*, *New Ticket*, *Search* and *Admin*.

The label, href, and order attributes can be specified. Entries can be disabled by setting the value of the navigation item to disabled.

The following example renames the link to WikiStart to *Home*, links the *View Tickets* entry to a specific report and disables the *Search* entry.

[mainnav]

```
wiki.label = Home
tickets.href = /report/24
search = disabled
```
See TracNavigation for more details.

#### **[metanav]**

Configures the meta navigation entries, which by default are *Login*, *Logout*, *Preferences*, *Help/Guide* and *About Trac*. The allowed attributes are the same as for [mainnav]. Additionally, a special entry is supported logout.redirect is the page the user sees after hitting the logout button. For example:

```
[metanav]
logout.redirect = wiki/Logout
```
See TracNavigation for more details.

#### **[milestone]**

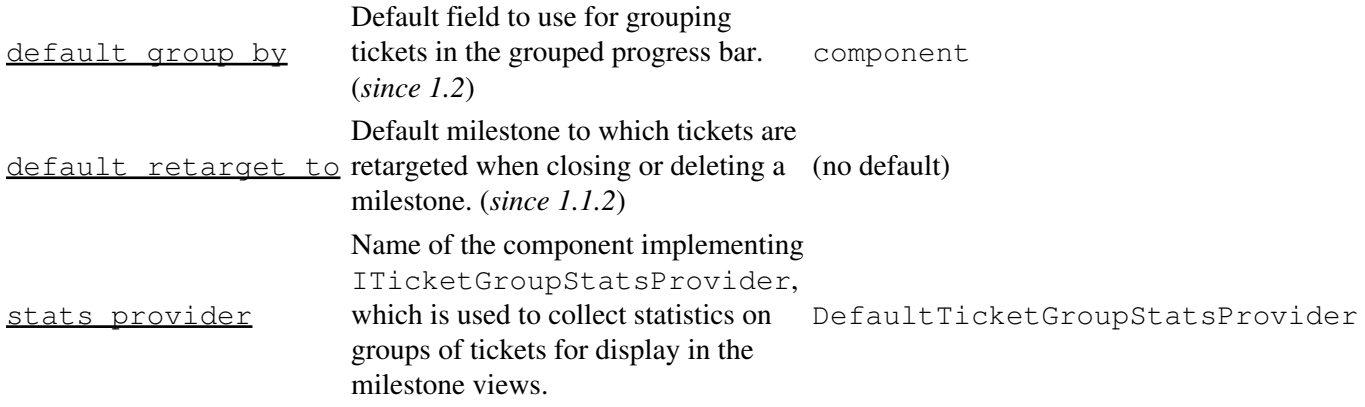

#### **[milestone-groups]**

As the workflow for tickets is now configurable, there can be many ticket states, and simply displaying closed tickets vs. all the others is maybe not appropriate in all cases. This section enables one to easily create *groups* of states that will be shown in different colors in the milestone progress bar.

Note that the groups can only be based on the ticket *status*, nothing else. In particular, it's not possible to distinguish between different closed tickets based on the *resolution*.

Example configuration with three groups, *closed*, *new* and *active* (the default only has closed and active):

```
# the 'closed' group correspond to the 'closed' tickets
closed = closed
# .order: sequence number in the progress bar
closed.order = 0
# .query_args: optional parameters for the corresponding
# query. In this example, the changes from the
# default are two additional columns ('created' and
# 'modified'), and sorting is done on 'created'.
closed.query_args = group=resolution,order=time,col=id,col=summary,col=owner,col=type,col=priori
# .overall_completion: indicates groups that count for overall
# completion percentage
closed.overall_completion = true
```

```
new = new
new.order = 1
new.css_class = new
new.label = new
# Note: one catch-all group for other statuses is allowed
active = *active.order = 2
# .css_class: CSS class for this interval
active.css_class = open
# .label: displayed label for this group
active.label = in progress
```
The definition consists in a comma-separated list of accepted status. Also, '\*' means any status and could be used to associate all remaining states to one catch-all group.

The CSS class can be one of: new (yellow), open (no color) or closed (green). Other styles can easily be added using custom CSS rule: table.progress td.<class> { background: <color> } to a site/style.css file for example.

#### **[mimeviewer]**

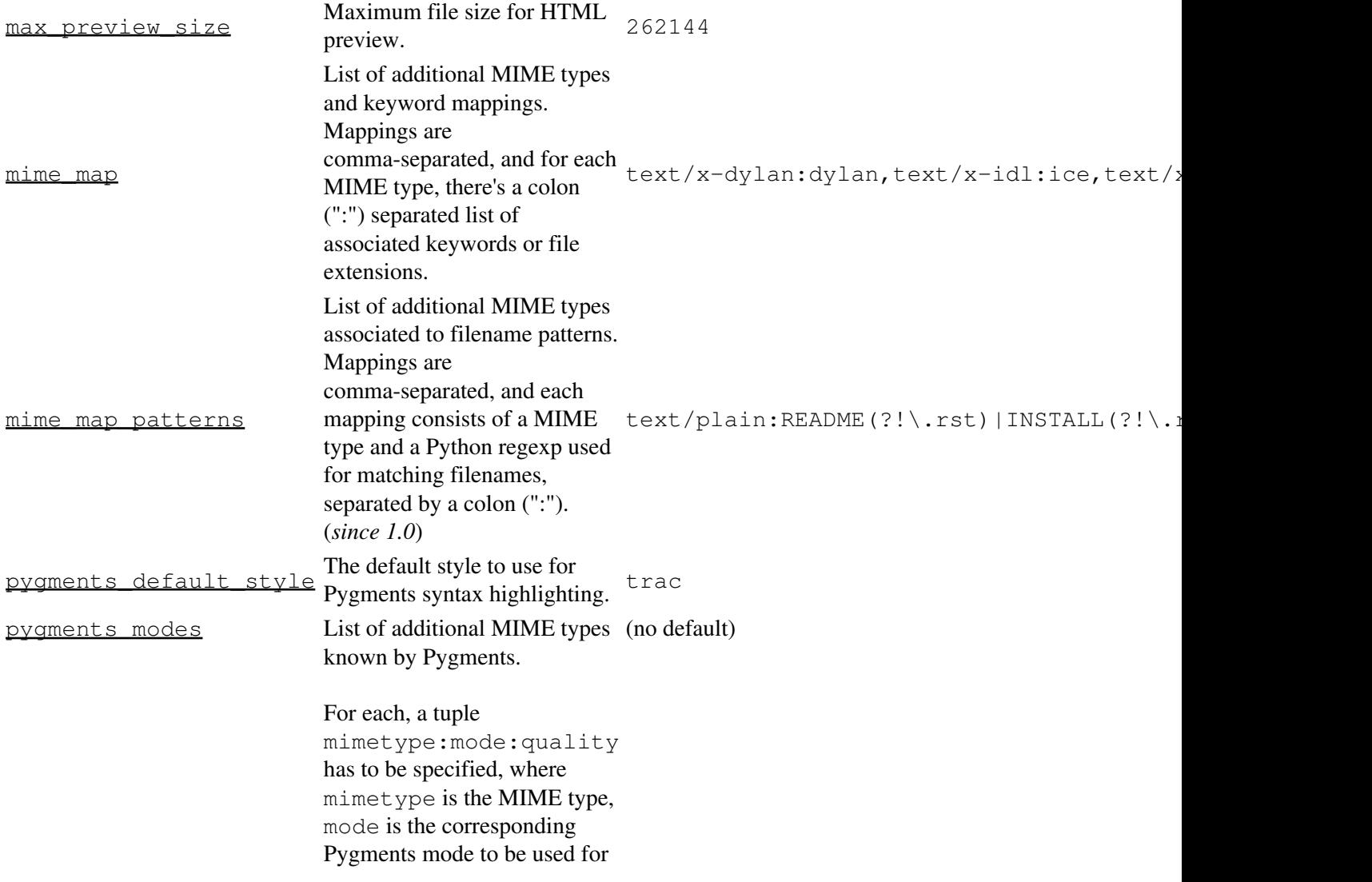

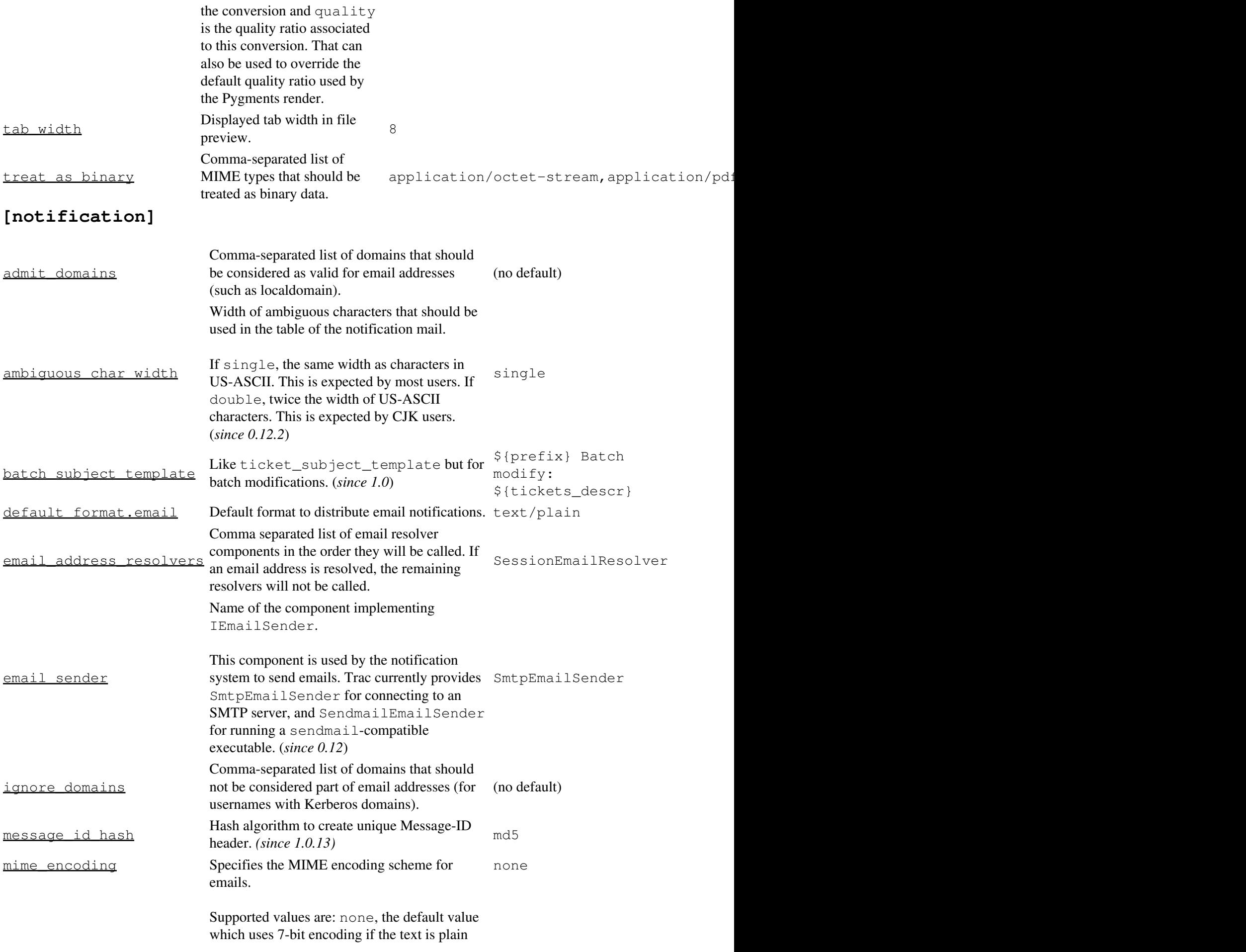

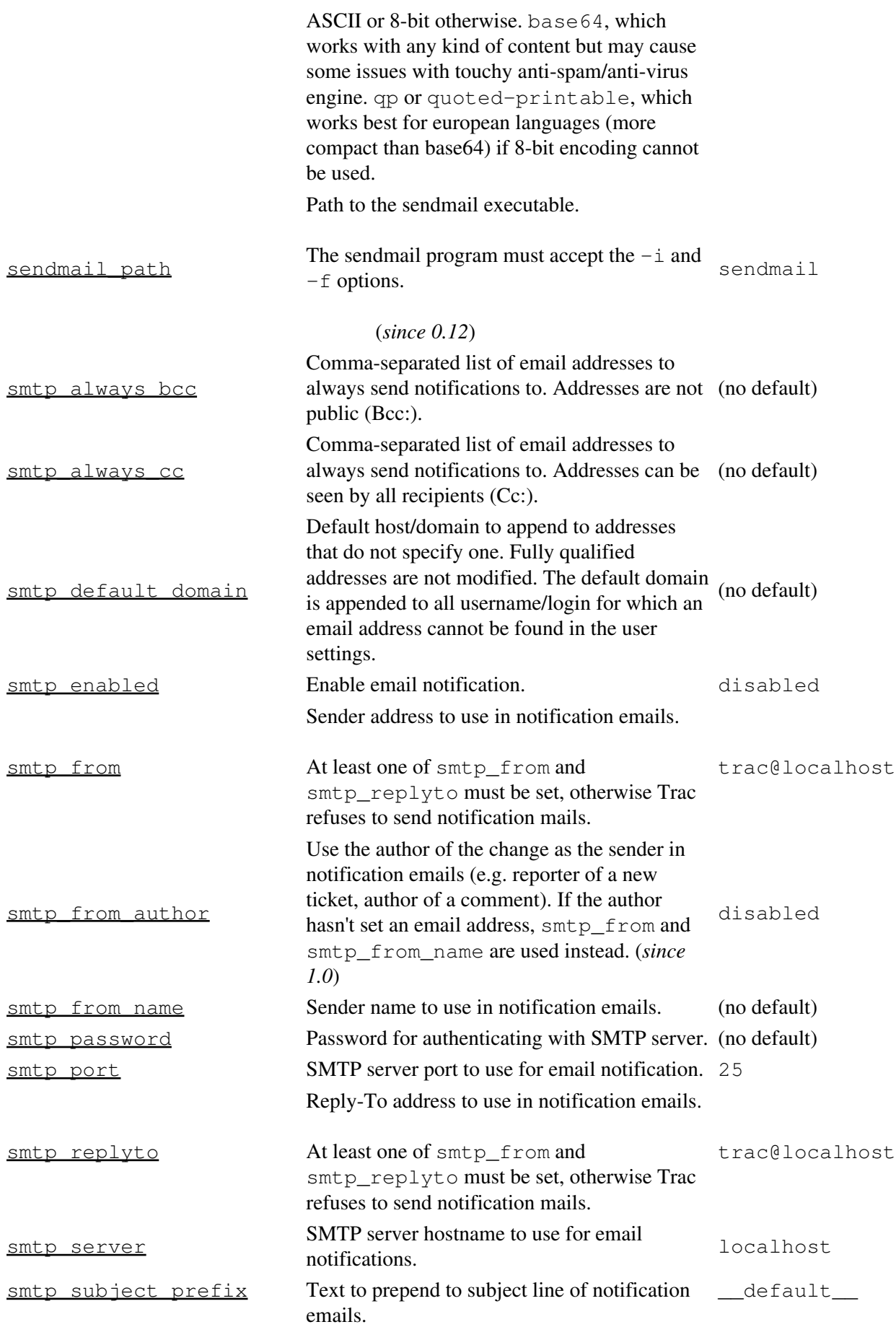

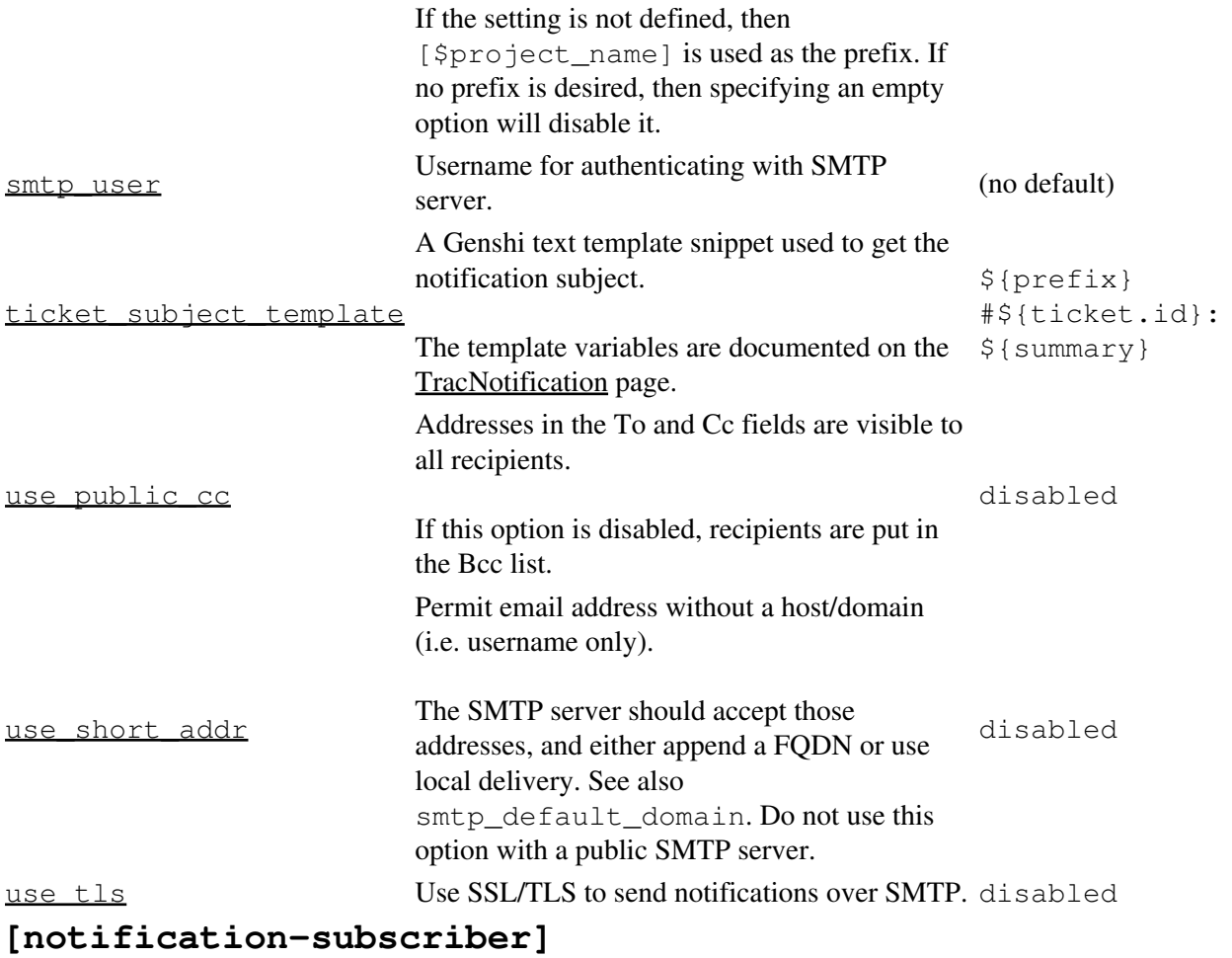

The notifications subscriptions are controlled by plugins. All INotificationSubscriber components are in charge. These components may allow to be configured via this section in the trac.ini file.

See TracNotification for more details.

Available subscribers:

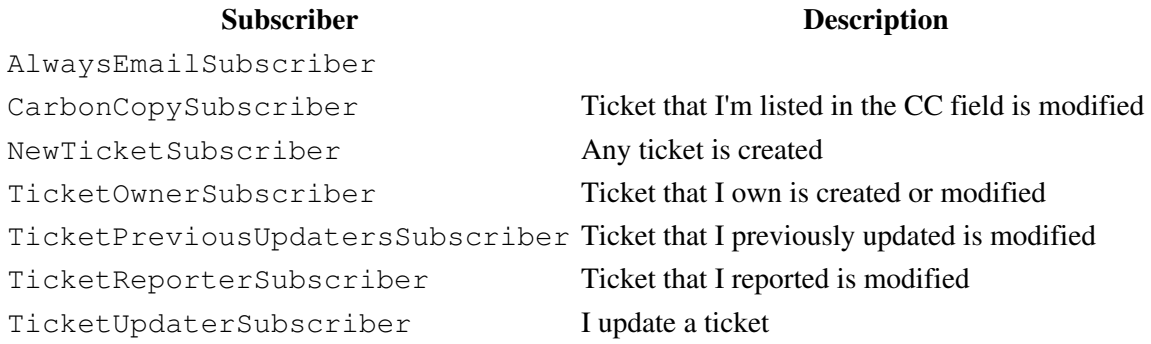

# **[project]**

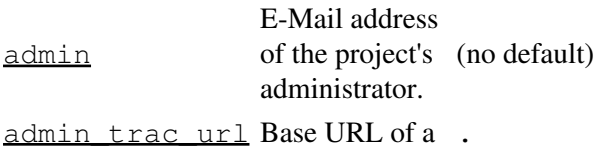

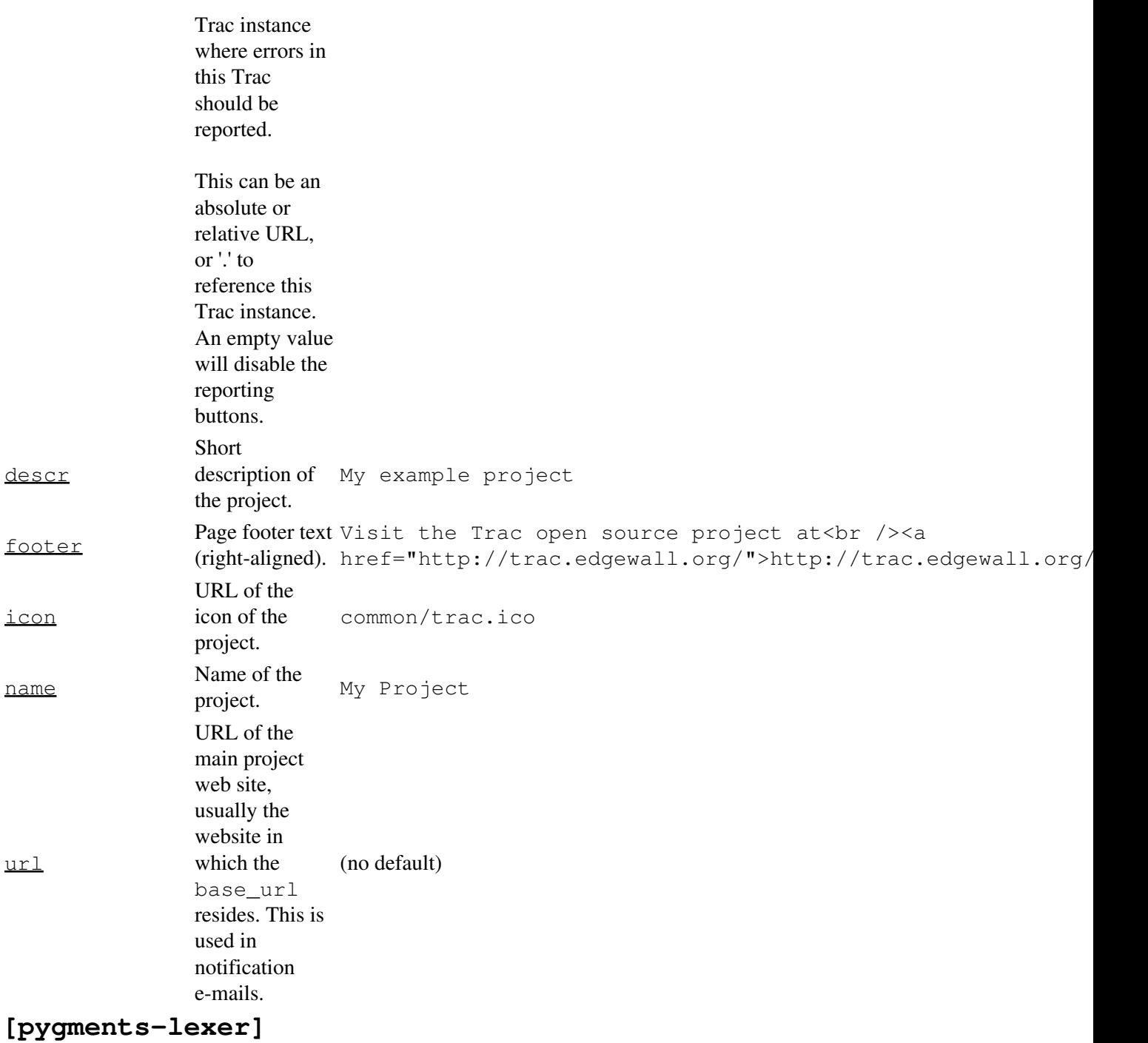

Configure Pygments [?lexer](http://pygments.org/docs/lexers/) options.

For example, to set the [?PhpLexer](http://pygments.org/docs/lexers/#lexers-for-php-and-related-languages) options startinline and funcnamehighlighting:

```
[pygments-lexer]
php.startinline = True
php.funcnamehighlighting = True
```
The lexer name is derived from the class name, with Lexer stripped from the end. The lexer *short names* can also be used in place of the lexer name.

# **[query]**

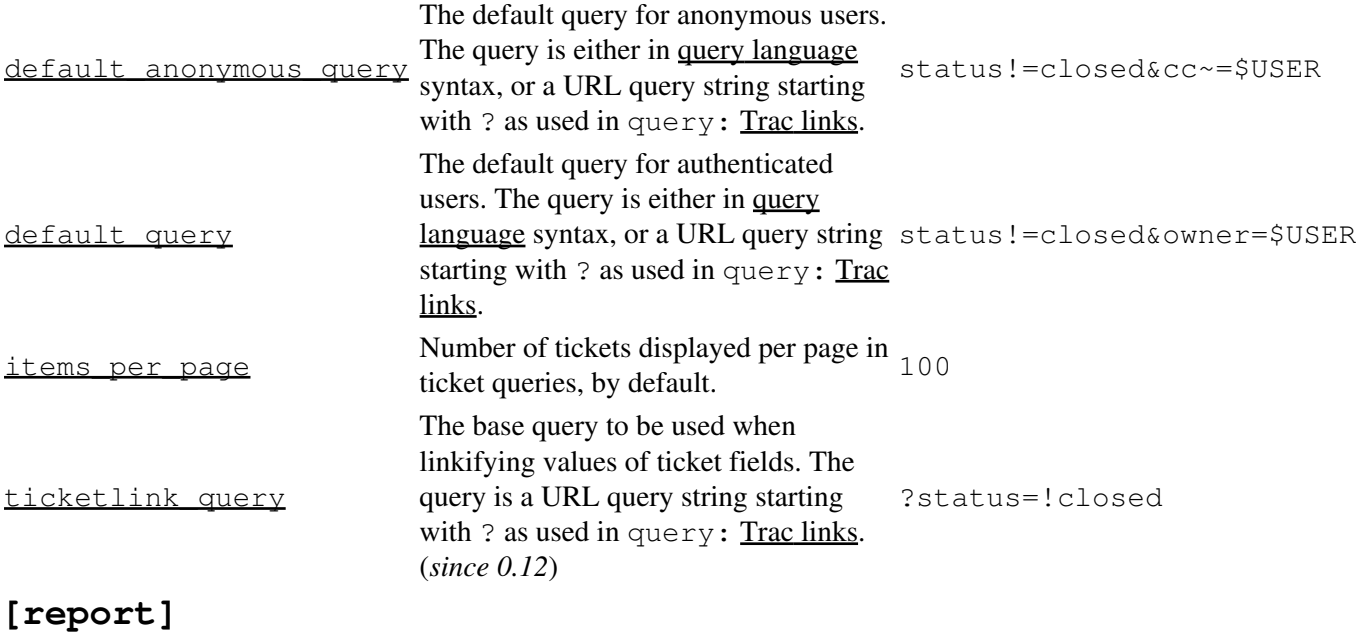

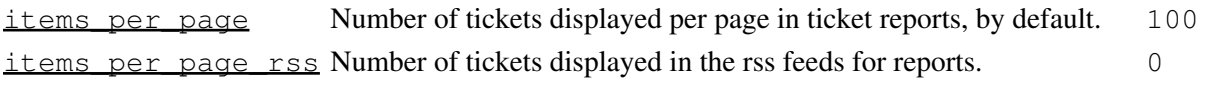

# **[repositories]**

One of the alternatives for registering new repositories is to populate the [repositories] section of the trac.ini.

This is especially suited for setting up convenience aliases, short-lived repositories, or during the initial phases of an installation.

See TracRepositoryAdmin for details about the format adopted for this section and the rest of that page for the other alternatives.

(*since 0.12*)

# **[revisionlog]**

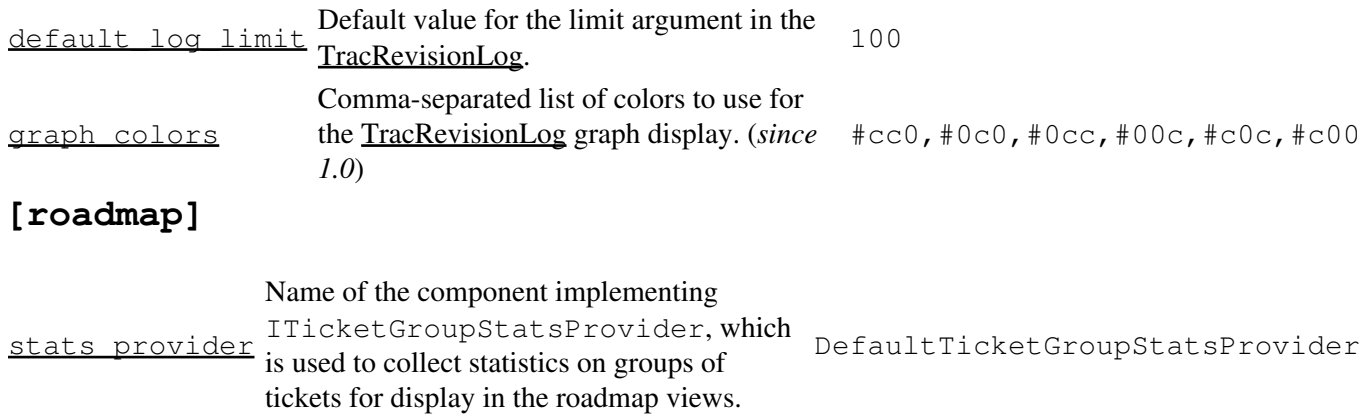

# **[search]**

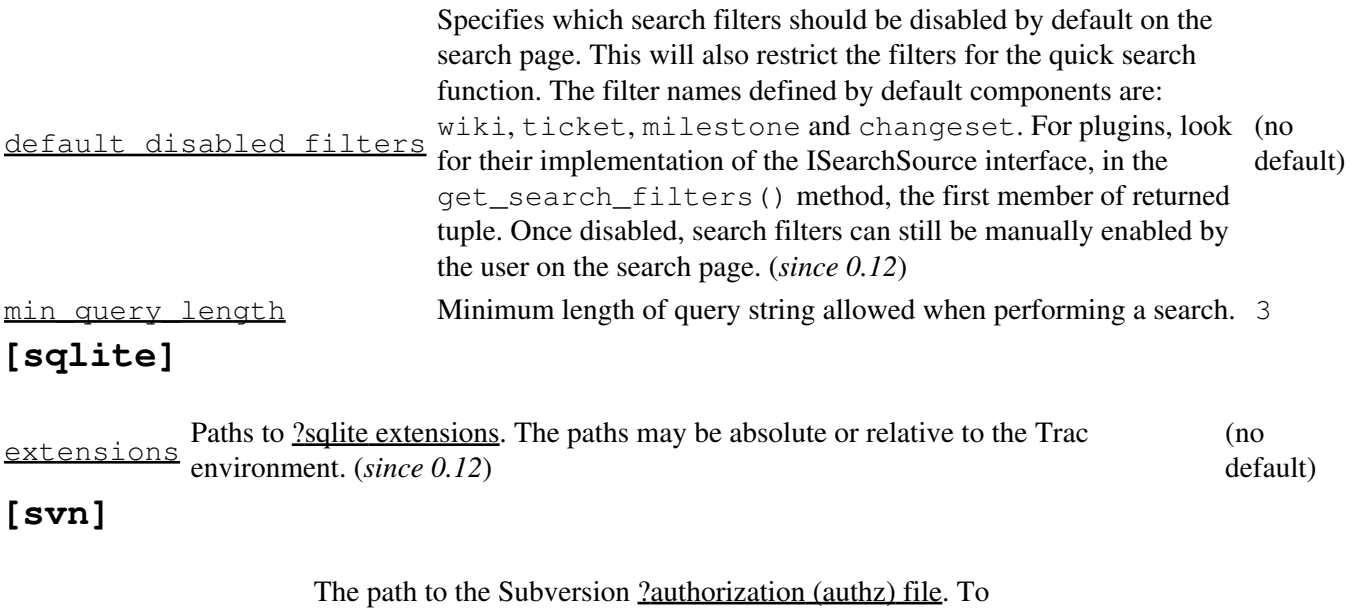

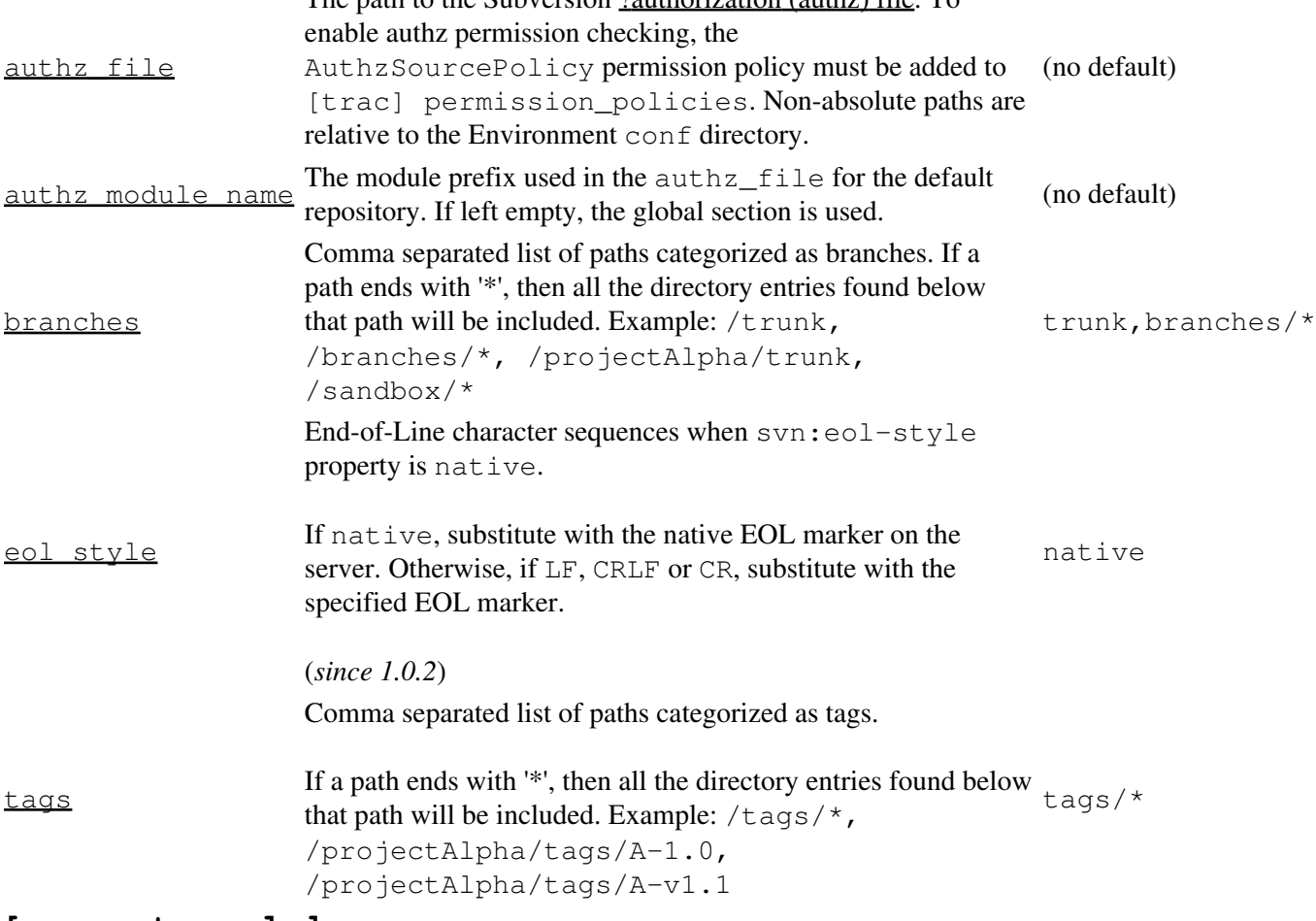

#### **[svn:externals]**

The TracBrowser for Subversion can interpret the svn:externals property of folders. By default, it only turns the URLs into links as Trac can't browse remote repositories.

However, if you have another Trac instance (or an other repository browser like [?ViewVC](http://www.viewvc.org/)) configured to browse the target repository, then you can instruct Trac which other repository browser to use for which external URL. This mapping is done in the [svn:externals] section of the TracIni.

[search] the contract of the contract of the contract of the contract of the contract of the contract of the contract of the contract of the contract of the contract of the contract of the contract of the contract of the c

```
Example:
```

```
[svn:externals]
1 = svn://server/repos1 http://trac/proj1/browser/$path?rev=$rev
2 = svn://server/repos2 http://trac/proj2/browser/$path?rev=$rev
3 = http://theirserver.org/svn/eng-soft http://ourserver/viewvc/svn/$path/?pathrev=25914
4 = svn://anotherserver.com/tools_repository http://ourserver/tracs/tools/browser/$path?rev=$rev
```
With the above, the svn://anotherserver.com/tools\_repository/tags/1.1/tools external will be mapped to http://ourserver/tracs/tools/browser/tags/1.1/tools?rev= (and rev will be set to the appropriate revision number if the external additionally specifies a revision, see the <u>[?SVN Book on](http://svnbook.red-bean.com/en/1.7/svn.advanced.externals.html)</u> [externals](http://svnbook.red-bean.com/en/1.7/svn.advanced.externals.html) for more details).

Note that the number used as a key in the above section is purely used as a place holder, as the URLs themselves can't be used as a key due to various limitations in the configuration file parser.

Finally, the relative URLs introduced in <u>?Subversion 1.5</u> are not yet supported.

# **[ticket]**

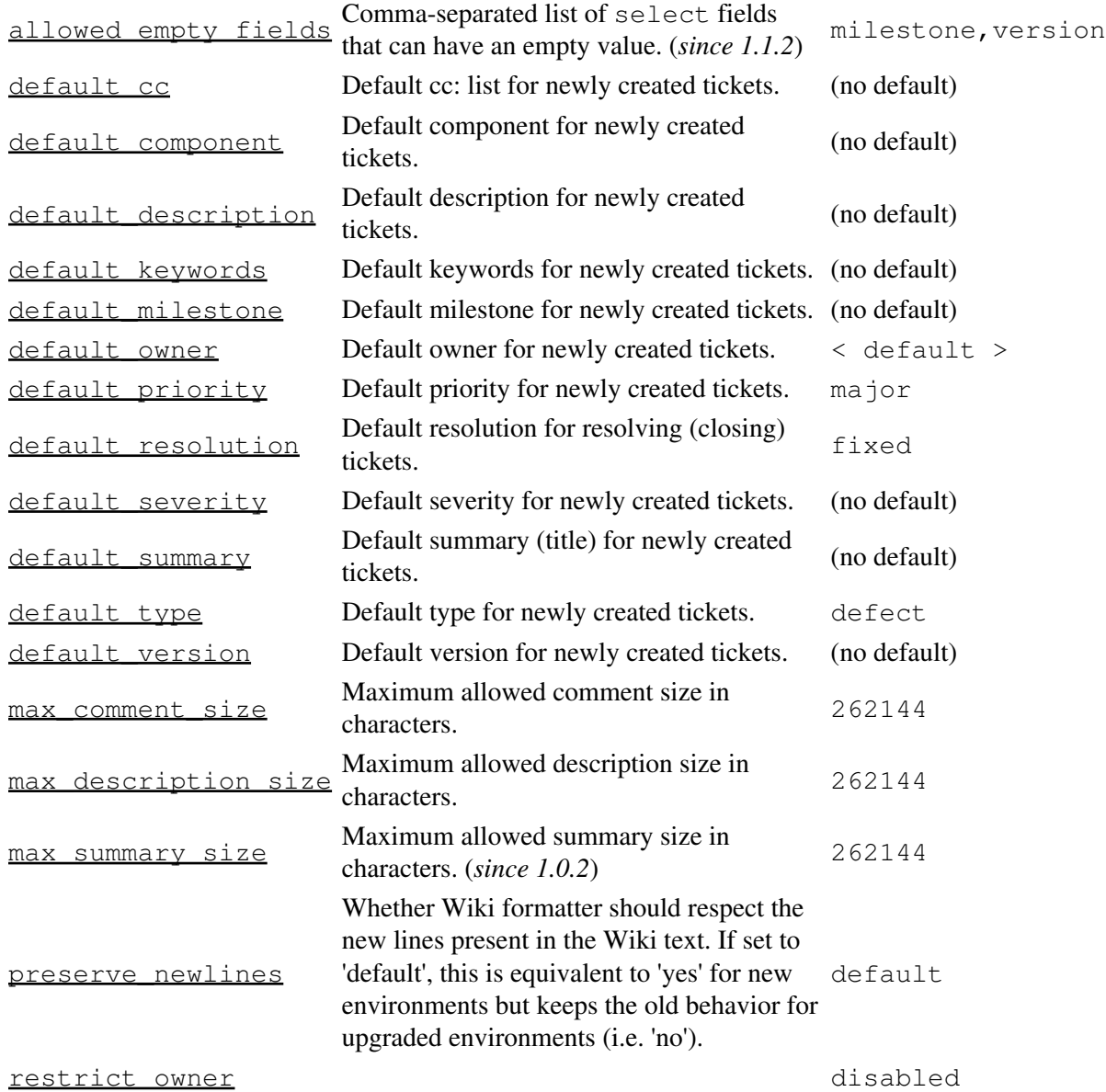

[svn:externals] 14

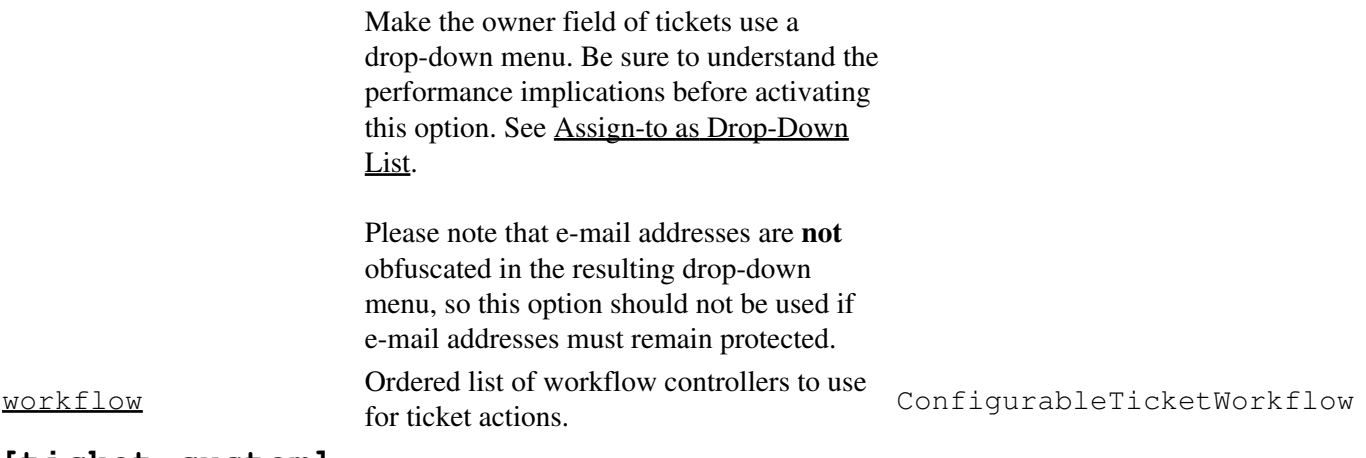

#### **[ticket-custom]**

In this section, you can define additional fields for tickets. See TracTicketsCustomFields for more details.

# **[ticket-workflow]**

The workflow for tickets is controlled by plugins. By default, there's only a ConfigurableTicketWorkflow component in charge. That component allows the workflow to be configured via this section in the trac.ini file. See TracWorkflow for more details.

#### **[timeline]**

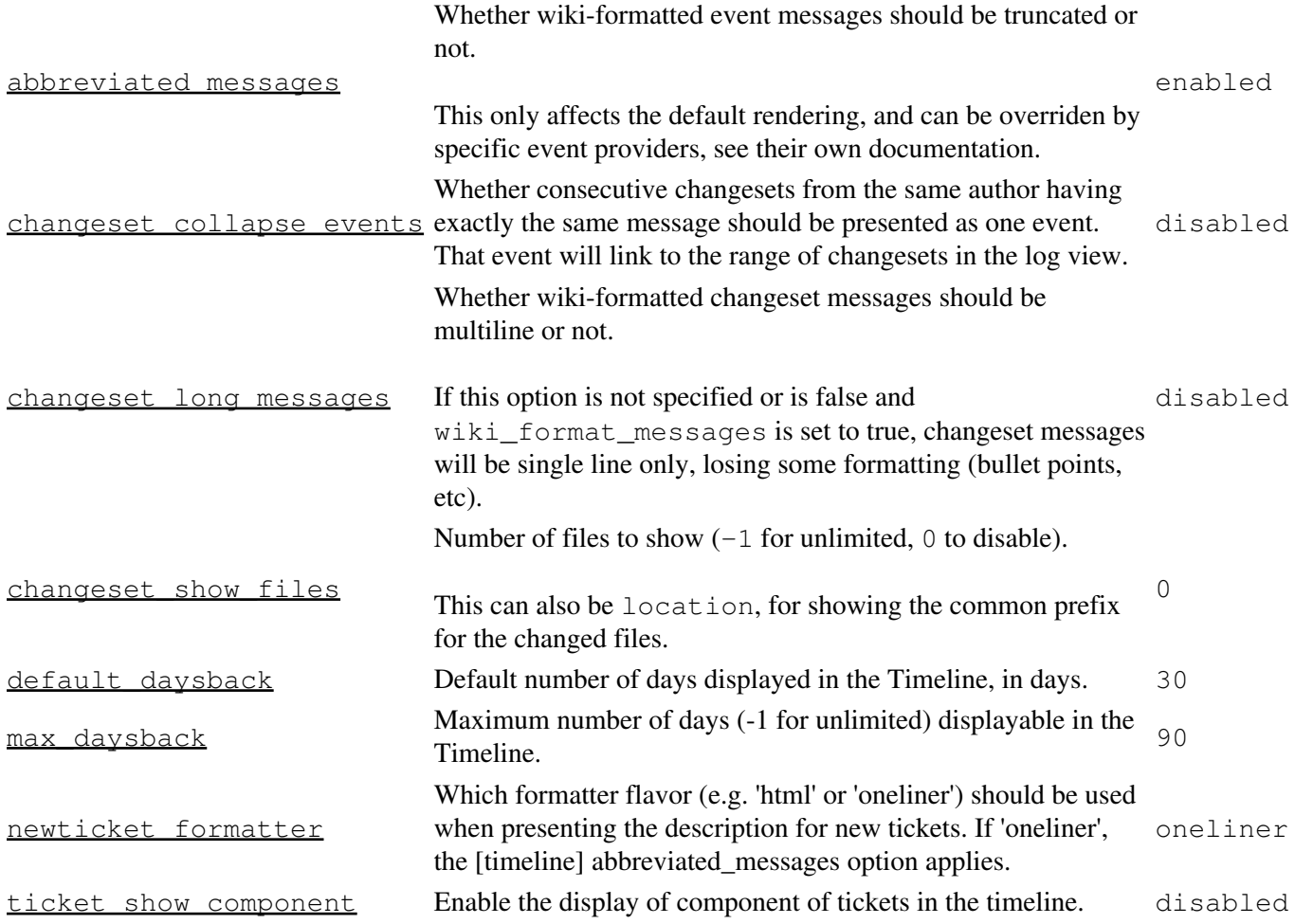

(*since 1.1.1*) ticket show details **Enable the display of all ticket changes in the timeline, not only** disabled open / close operations. **[trac]** anonymous\_session\_lifetime Lifetime of the anonymous session, in days. Set the option to 0 to disable purging old anonymous sessions. (*since 1.0.17*)  $90$ auth cookie domain Auth cookie domain attribute. The auth cookie can be shared among multiple subdomains by setting the value to the domain. (*since 1.2*)  $(no \, de)$ auth cookie lifetime Lifetime of the authentication cookie, in seconds. This value determines how long the browser will cache authentication information, and therefore, after how much inactivity a user will have to log in again. The value of 0 makes the cookie expire at the end of the browsing session. (*since 0.12*) 0 auth cookie path **Path for the authentication cookie.** Set this to the common base path of several Trac instances if you want them to share the cookie. (*since 0.12*) (no de auto preview timeout Inactivity timeout in seconds after which the automatic wiki preview triggers an update. This option can contain floating-point values. The lower the setting,  $2.0$ <br>the more requests will be mode to the server. Set this to 0 to disoble outcomption  $2.0$ the more requests will be made to the server. Set this to 0 to disable automatic preview. (*since 0.12*) auto reload **Automatically reload template files after modification.** disabled template files after modification. backup dir **Database backup location** db base url Reference URL for the Trac deployment. This is the base URL that will be used when producing documents that will be (no de used outside of the web browsing context, like for example when inserting URLs pointing to Trac resources in notification e-mails. check auth ip Whether the IP address of the user should be checked for authentication. disabled to disable disa database **Database Connection string for this project** sqli debug sql Show the SQL queries in the Trac log, at DEBUG level. disabled the Trac log, at DEBUG level.  $\frac{default \; cluster}{cut f}$  Charset to be used when in doubt.  $\frac{default}{dt}$  utfdefault date format The date format. Valid options are 'iso8601' for selecting ISO 8601 format, or leave it empty which means the default date format will be inferred from the browser's default language. (*since 1.0*)  $(no \, de)$ default\_dateinfo\_format The date information format. Valid options are 'relative' for displaying relative format and 'absolute' for displaying absolute format. (*since 1.0*) rela default\_handler Name of the component that handles requests to the base URL. Options include TimelineModule, RoadmapModule, BrowserModule, QueryModule, ReportModule, TicketModule and WikiModule.  $W_1$ default language The preferred language to use if no user preference has been set. *(since 0.12.1)* (no degree of the preferred language to use if no user preference has been set. *(since 0.12.1)* (no degree of the preferr default timezone The default timezone to use (no default) (no default) and the contract of the contract of the  $\alpha$ genshi\_cache\_size The maximum number of templates that the template loader will cache in memory. You may want to choose a higher value if your site uses a larger 128

#### [timeline] 16

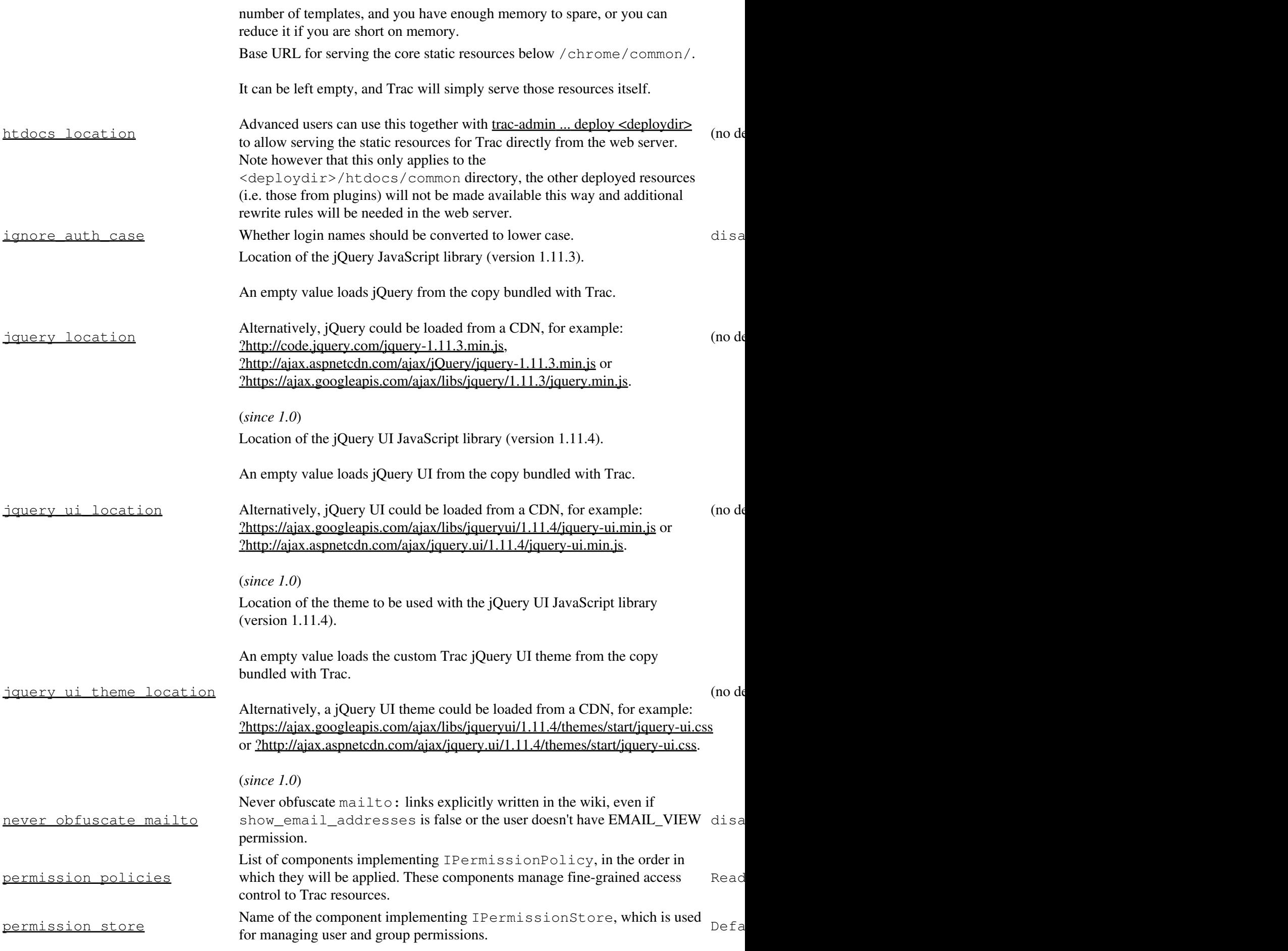

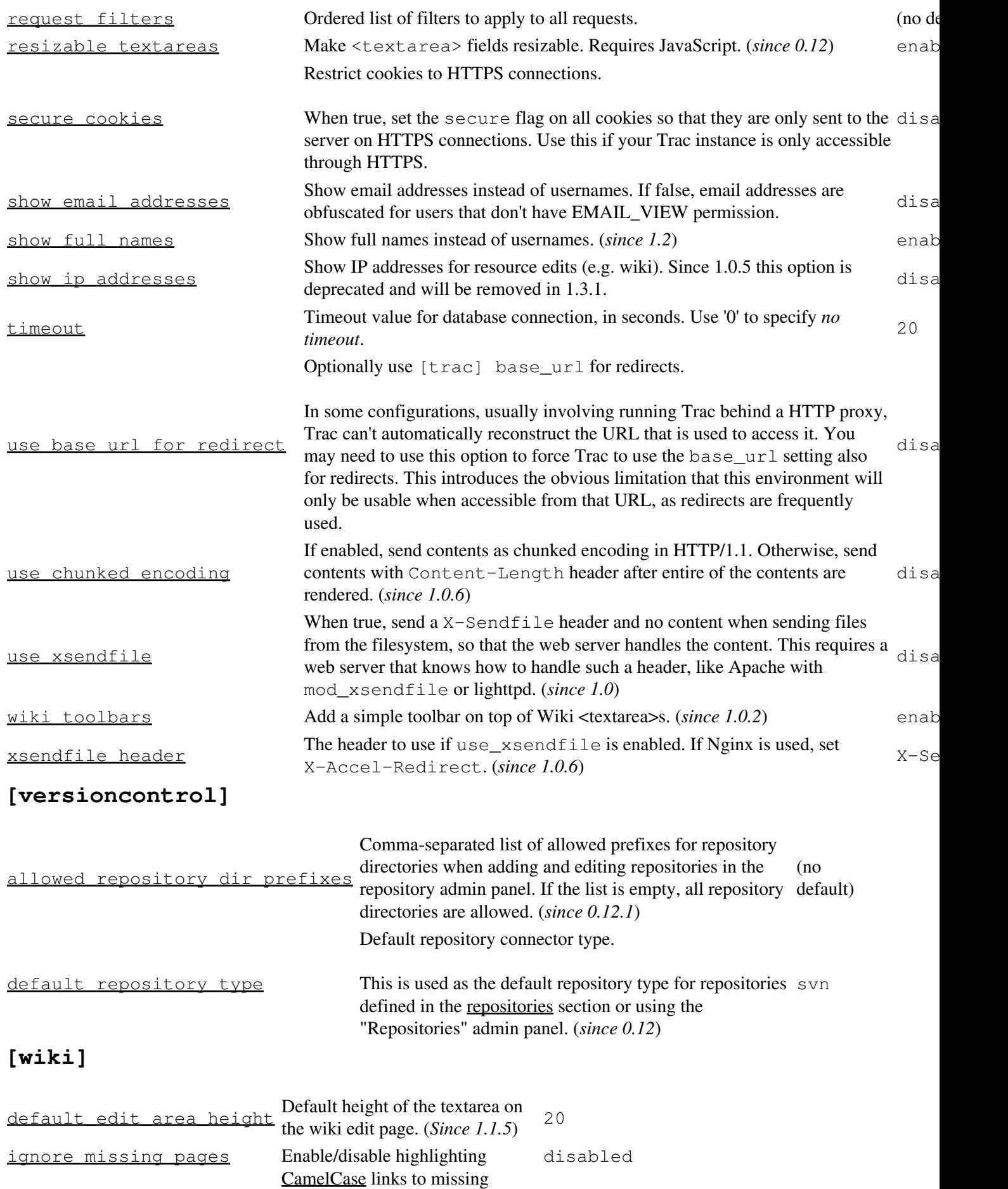

### [versioncontrol] 18

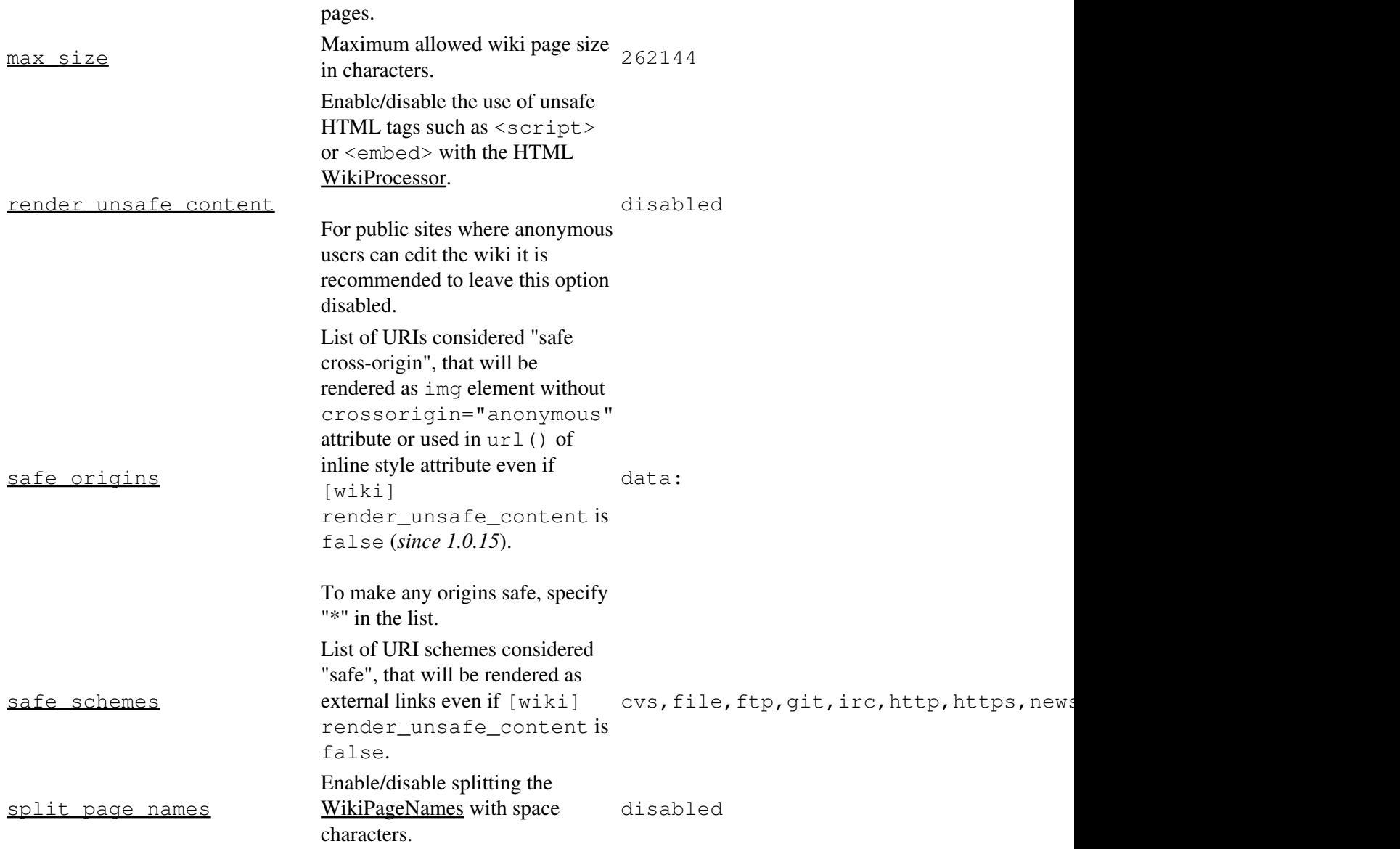

# **[components]**

(*since 0.9*)

This section is used to enable or disable components provided by plugins, as well as by Trac itself. The component to enable/disable is specified via the name of the option. Whether its enabled is determined by the option value; setting the value to enabled or on will enable the component, any other value (typically disabled or off) will disable the component.

The option name is either the fully qualified name of the components or the module/package prefix of the component. The former enables/disables a specific component, while the latter enables/disables any component in the specified package/module.

Consider the following configuration snippet:

```
[components]
trac.ticket.report.ReportModule = disabled
webadmin.* =enabled
```
The first option tells Trac to disable the report module. The second option instructs Trac to enable all components in the webadmin package. Note that the trailing wildcard is required for module/package matching.

See the *Plugins* page on *About Trac* to get the list of active components (requires CONFIG\_VIEW permissions.)

See also: TracPlugins

*Note that prior to Trac r2335 (that applies to 0.9b1 and 0.9b2), you would use a [disabled\_components] section instead. See a [?previous version](http://projects.edgewall.com/trac/wiki/TracIni?version=42) of this page for the details.*

See also: TracGuide, TracAdmin, TracEnvironment